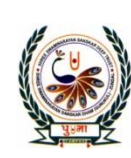

**International School**  $\bullet$ **Shree Swaminarayan Gurukul, Zundal** 

COMPUTER

SEM-1

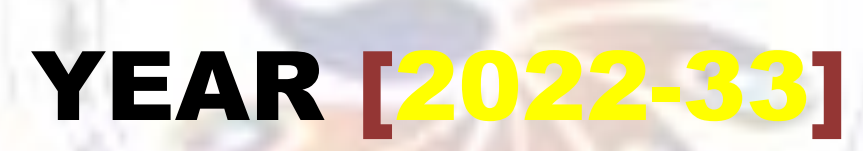

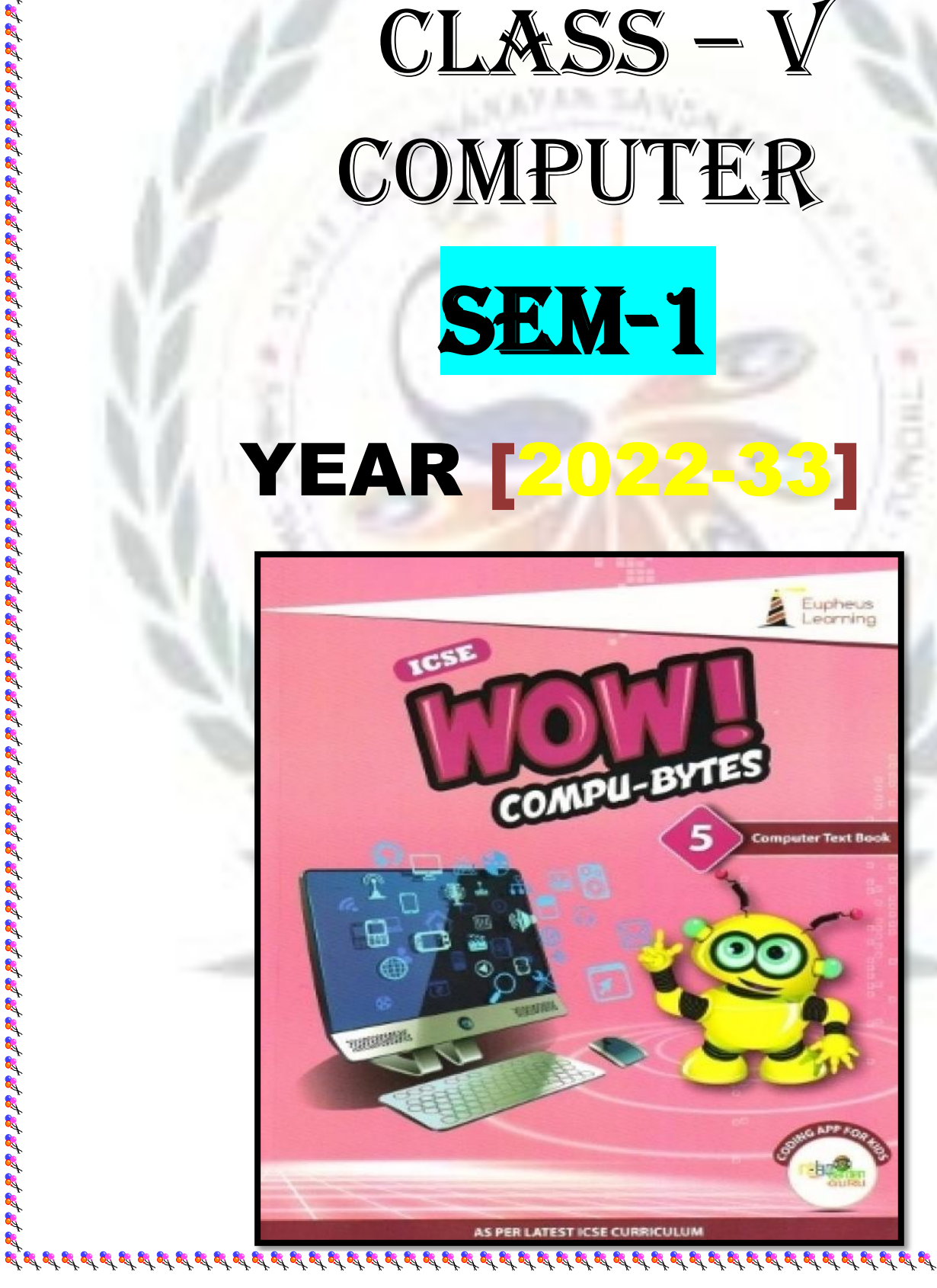

# INDEX

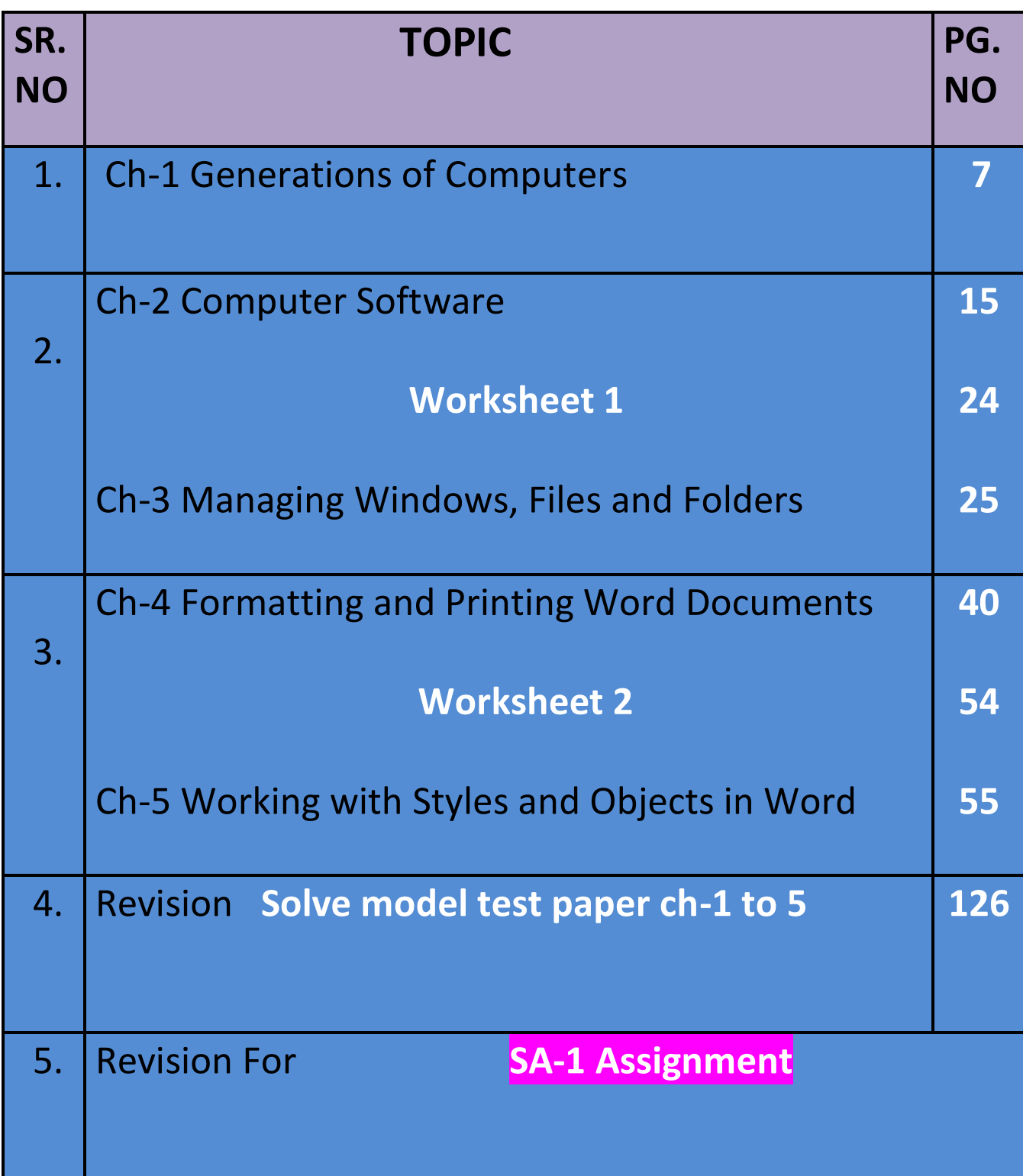

# **Ch -1**

# **Generations of computers**

प्रदर्श प्रदर्श प्रदर्श प्रदर्श प्रदर्श प्रदर्श प्र

## **Keywords**

- **Vacuum tube:** A device that was use in the first-generation computers to amplify electronic signals.
- **Punched Cards:** A piece of stiff paper that was used to contain digital information in the first generation computers.
- **Machine language:** A programming language that a computer understands directly.
- **Transistor:** A device that was used in the second generation computers to amplify electronic signals
- **Integrated circuit:** A device that was use in place of transistors in the third generation computers.
- **High-level language:** A programming language that is much closer to human language.
- **Microprocessor:** A device that was use in place of transistors in the fourth generation computers.
- **Artificial intelligence:** A technology that enables a machine to think take decision like human beings.

## EXERCISE CORNER

## **A. Choose the correct option.**

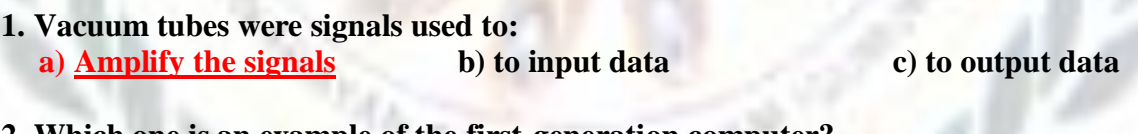

- **2. Which one is an example of the first-generation computer? a) ENIAC b) UNIVAC c) IBM 360**
- **3. Which of the following were used to input the data in the third-generation computers? a) Chips b) punched cards c) keyboards**

"以此的地位的地位的地位的地位的地位的地位的地位的地位的地位的

- **4. Transistors were used to:**
	- **a) First generation computers**
	- **b) Second generation computers**
	- **c) Third generation computers**
- **5. In which generation of computers were integrated circuits used? a) Fifth generation b) Fourth generation c) Third generation**

है पूर्व पूर्व पूर्व पूर्व पूर्व पूर्व पूर्व पूर्व पूर्व पूर्व पूर्व पूर्व पूर्व पूर्व पूर्व पूर्व

**B. Fill in the blanks.**

Heat FORTAN artificial intelligence large room LSI VLSI

**1. The vacuum tubes produced a large numbers amount of heat.**

**2. First generation computers required a large room for the installation.**

 $\mathcal{G}^{\prime} \otimes \mathcal{G}^{\prime} \otimes \mathcal{G}^{\prime} \ot$ 

**3. LSI and VLSI circuits were used in fourth generation computers.**

**4.Fortran is an example of a high-level language.**

**5. Fifth generation computers are based on artificial intelligence.**

**C. State 'True' and 'False'.**

**1. The concept of punched cards was use in the third-generation computer. F**

**2. In the fourth generation computers, transistors were used in place of vacuum tubes. F**

"鸡鸡鸡鸡鸡鸡鸡鸡鸡鸡鸡鸡鸡鸡鸡鸡鸡鸡肉"

**3. Microprocessor is a combination of LSI and VLSI circuits.** 

**4. IC smaller in size and more reliable than vacuum tubes and transistors.** 

**5. Sac State 8008 was the world's first complete microcomputer. T**

**D. Match the columns.**

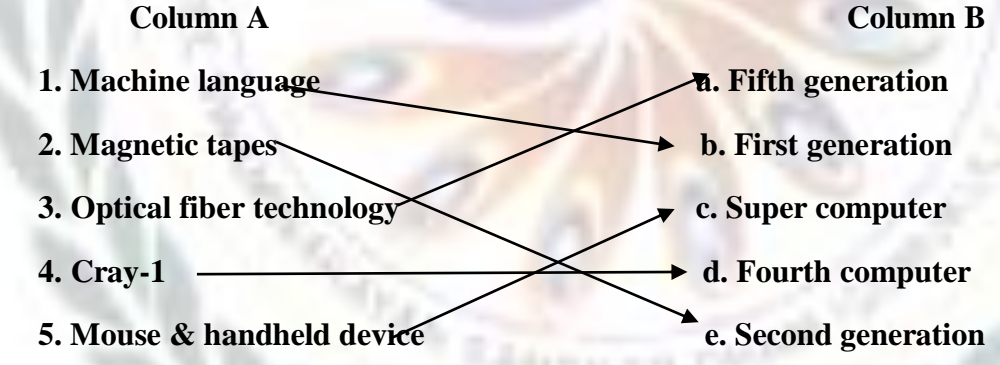

**E. Short answers questions.**

**1. What was the use to punched cards in first generation of computers?**

 **Ans: -The punched cards were used to feed the data into the first generation computers.**

**2. What are vacuum tubes?**

Ans: -It is a sealed glass tube from which all the gases are removed. It allows the free passage **electric current .**

**3. Write any two characteristics of fourth generation of computers.**

**Ans:- a. IBM 1620 b. IBM 7094**

**4. Who developed IC?**

**5. Write any two characteristics of fourth generation computers.**

**Ans:-i. GUI based OS were used ii. High-level languages were used.**

- **F. Long answer questions.**
	- **1. What do you understand by the 'generation'?**
	- **Ans: -The term generation refers to a step in technology. In other words, generation provides a framework for computer industry to distinguish between various technologies.**

**2. Describe any four characteristics of third generation computers.**

Ans: -The third-generation computers were smaller in size, reliable, efficient, less expensive, and **faster than previous generations**

**3. What is AI?**

Ans:-AI (Artificial Intelligence) is a technology that enables a machine to think and take decision **like human beings.**

<u>ವಿವಿವಿವಿವಿವಿವಿವಿವಿವಿವಿ</u>

**4. Distinguish between first generation and second-generation computers.**

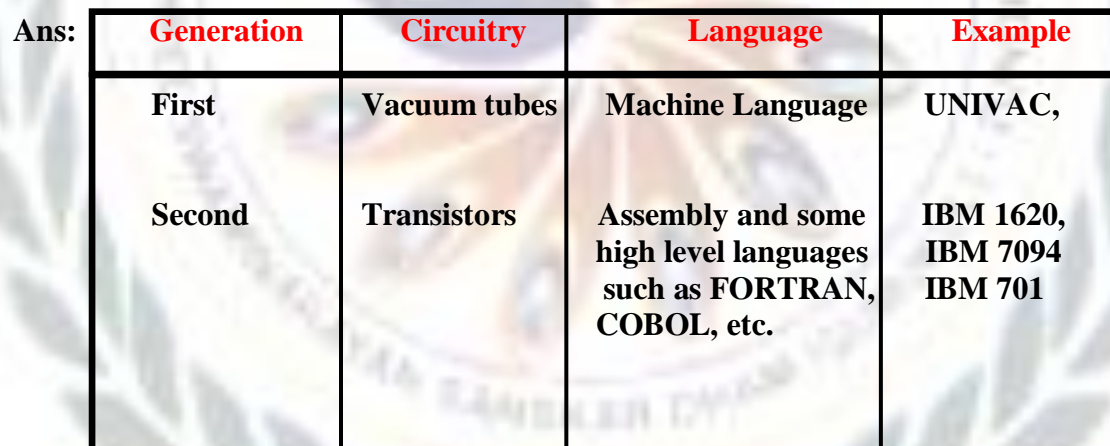

# **COMPUTER SOFTWARE**

## **Keywords: -**

**Software:** Sets of instructions that govern the operation of computers can make the hardware

run.

- **Hardware:** All the physical components of a computer system.
- **System software:** Software that controls the overall internal operations of a computer**.**
- **Operating system:** A system software that acts as an interface between the user and the computer hardware.
- **Utility:** Software responsible for the smooth functioning of a computer system**.**
- **Application software:** A software that fulfils user needs to perform specific tasks**.**

# EXERCISE CORNER

## **A. Tick the correct answers. Cross-check your answers with your classmate:**

- **1. G.S. InfoTech is an educational company. It uses a computerized attendance system. Which type of software is it?**
	- **a) General-purpose software b) System software c) Tailor-made software**
- **2. Which of the following is not a version of windows? a) Windows 10 b) Kit Kat c) Windows 8**
- **3. Which of the following is not an operating system? a**) Windows **b**) Android **c**) CS6
- **4. Which of the following is not general-purpose application software? a**) Excel **b**) Word **c**) <u>Payroll system</u>
- **5. Which of the following utility scans for computer viruses and cleans them? a) Disk defragmenter b) disk cleanup c) Antivirus**
- **B. Fill in the blanks.**

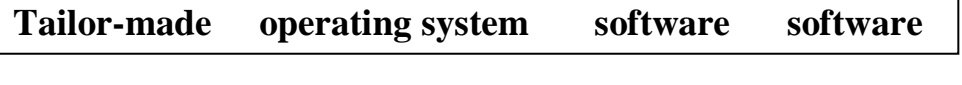

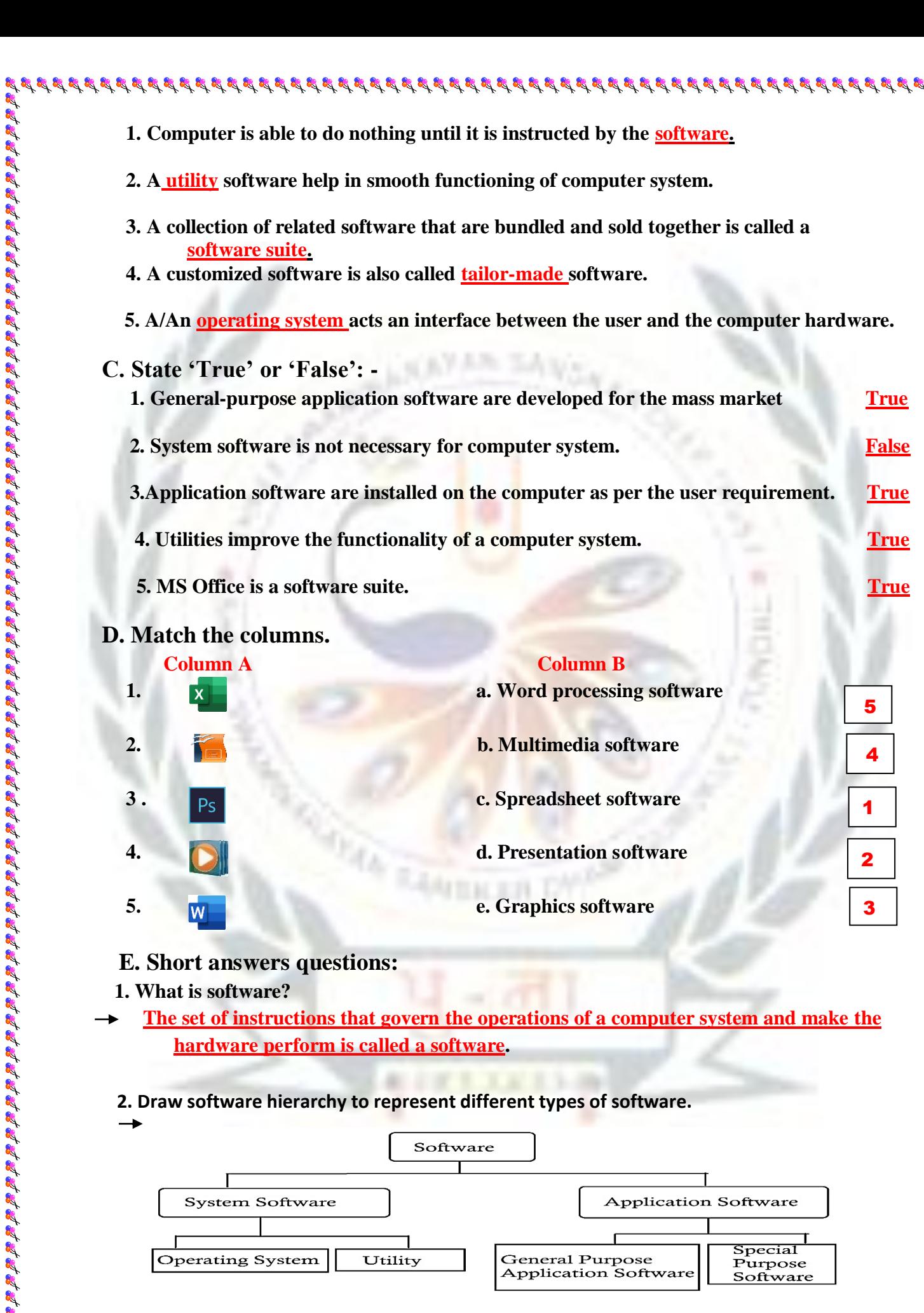

 **1. What is software?** 

 **The set of instructions that govern the operations of a computer system and make the hardware perform is called a software.**

5

"鸡蹄鹅鹅鹅鹅鹅鹅鹅鹅鹅鹅鹅鹅鹅鹅鹅鹅鹅鹅

4

1

2

3

 **2. Draw software hierarchy to represent different types of software.** 

**5. e. Graphics software** 

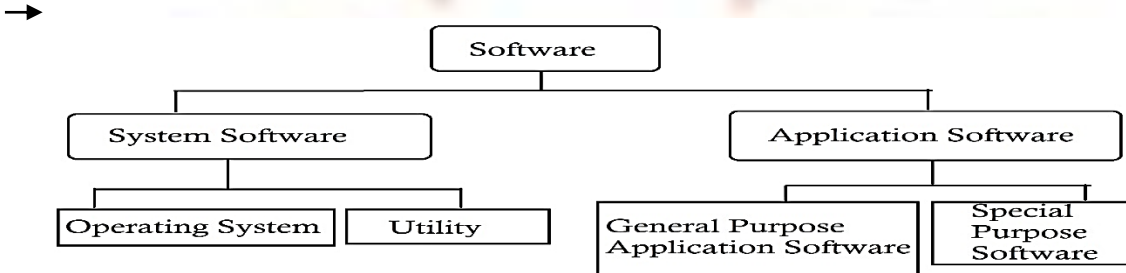

- **a. Operating System b. Utility Software**
- **4. Name any two desktop operating systems.**
- **a. Windows b. Linux**

 **5. Write names for any four-application software.**

**a. MS Office b. Adobe Photoshop c. Windows Media Player d. MS Paint**

है छोड़ी छोड़ी छोड़ी छोड़ी छोड़ी छोड़ी छोड़ी छोड़ी छोड़ी छोड़ी छोड़ी छोड़ी छोड़ी छोड़ी छोड़ी छोड़ी छोड़ी छोड़ी छोड़ी

## **F. Long answer questions.**

.<br>S

- **1.Why is system software require?** 
	- **System software controls overall internal operations of a computer system. In general, itprovides a platform for running application software. It manages all the hardware components those are attached to the computer system.**

2. 结核的过去式和过去式和过去分词 法法律法律法律法律法律法律法律法律法律

地名法拉拉法拉拉拉拉拉拉拉法拉法

- **2. What is a software suite? Give any two examples of software suites.**
	- **A collection of related software or packages that are bundled and sold together is called a software suits.**

 **Examples: 1. MS Office and Open Office 2. CS6**

- **3. What is an operating system?**
	- **An operating system is the first program that gets loaded into computer's memory when a computer starts. It acts as an interface between the user and the hardware.**
- **4. Describe the term application software.**
	- **Application software is a set of programs written by the programmers in order toperform specific types of tasks on computer such as creating a document or presentation, doing calculations, preparing medical reports, booking tickets etc.**

 **5. Distinguish between system software and application software.**

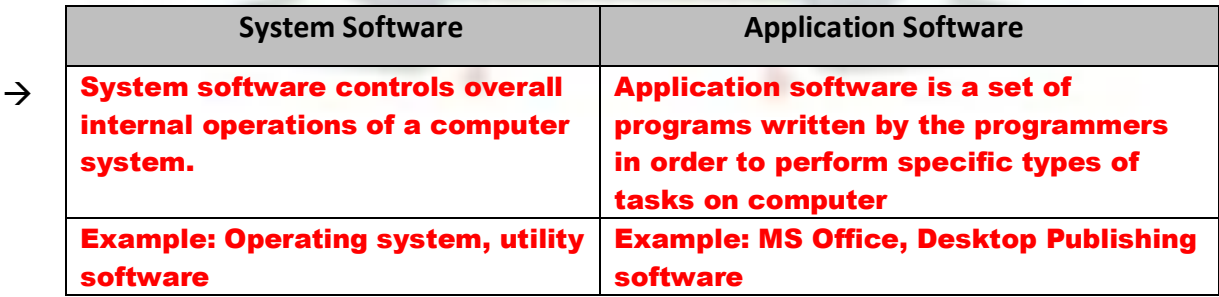

 $\mathcal{A}$  at set of set of set of set of set of set of set of set of set of set of set of set of set set set set

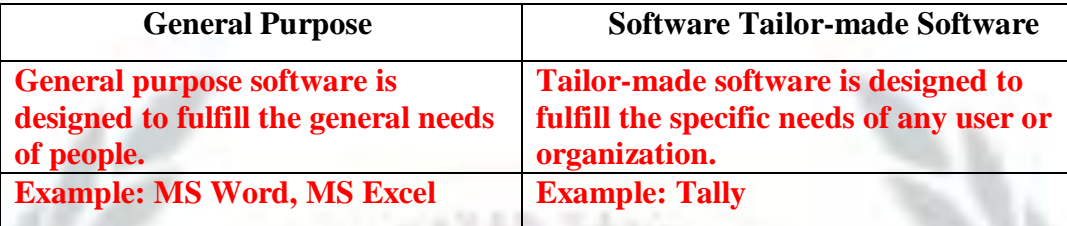

## **7. What is utility software?**

 **Utility software is a type of system software. It performs specific tasks related to managing a computer, its device or its programs. A few tasks are take backups, r ecover data, and avoid virus attacks. Utilities also help to ensure smooth functioning of a computer system.**

# **BRAIN TEASER**

- **The following are different software categories. Write two software names for each.**
	-
	- 2. Desktop publishing software **CorelDraw, Page maker**
	- **3. Operating system Windows, Linux**
	-
	-

**1. Word processing software Microsoft Word, Microsoft WordPad** 

**4. Utility Antivirus, Disk Cleaner** 

"我的地球我我的现在是我的我的我的人的人的是我的我的我的我的人的人的我的我的我的我的

**5. Multimedia software Flash, Windows Media Player**

# **WORKSHEET - 1**

**A. Identify the following electronic components. Also, write the generation in which they were used.**

Examples: Operation: 1. <u>Vaccus</u><br>Examples: 1. Vaccus (Connection: 1. <u>Vaccus I. Apple 3. Google'</u> C. Write name 1. <u>Apple 3. Google'</u> C. Write name 1. <u>MS Pass 3. Corelation:</u> 1. I. <u>Wier and 1. Micro 3. Corelation: 1. Tal</u> 1. **Vaccum Tubes 2. Transistors 3. Integrate Circuits Generation:** 1.**First 2. Second 3. Third B. Write names of any four operating systems. 1. Apple macOS** 2. Microsoft Windows  **3.Google's Android OS 4.Linux Operating System C. Write names of any four-application software? 1.MS Paint 2. Microsoft Office 3.Coreldraw 4. Windows Media Player** . **D. Give names of any two tailors-made software? 1. Tally** 2. **Payroll E. Give names of any two processing applications? 1. Microsoft Wordpad 2. Microsoft Word** 

 **F. Distinguish between system software an application software?**

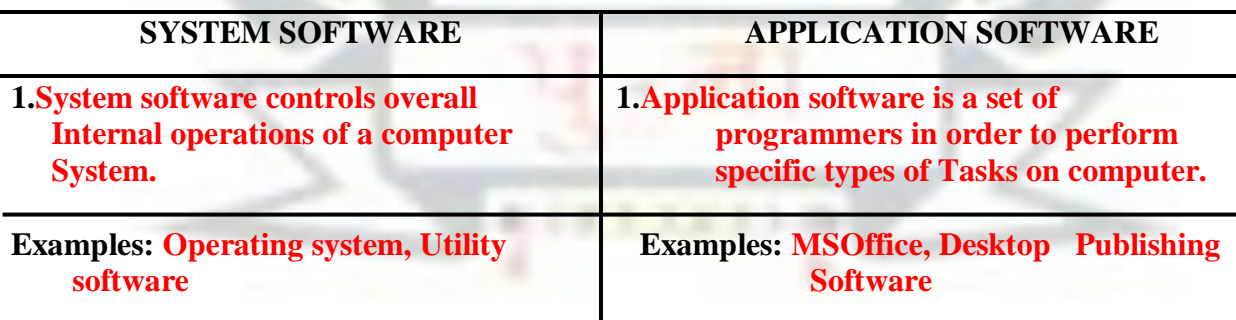

# MANAGING WINDOWS, FILES AND FOLDERS

## **Keywords:**

- **1. Windows:** An operating system developed by Microsoft**.**
- **2. Window :** A rectangular box in which a file, folder or application is displayed.

**3. Task view:** A viewing mode that shows multiple opened windows and allows to

switch among them quickly and easily.

**4. File explorer:** A tool of Windows operating system that allows you to create and manage files and folders.

# **EXERCISE**

 **1. A separate viewing area on the computer that displays its contents is called:**

 **a. Windows b. Window c. Desktop**

 **2. Which of the following enlarges a window up to its standard size?**

**a.** Maximize b. Enlarge c. Minimize

 **3. Cascading windows are also called:**

 **a. Overlaid windows b. Overlap windows c. Overflow windows**

**4. To open the file explorer, click** 

**a. Start → Windows System → File Explorer** 

**b. File Explorer**  $\rightarrow$  **Start** 

**c. Start**  $\rightarrow$  **All apps**  $\rightarrow$  **File Explorer** 

 **5. Which of the following can hold files, application and subfolders?** 

**a. File b. Application c. Folder** 

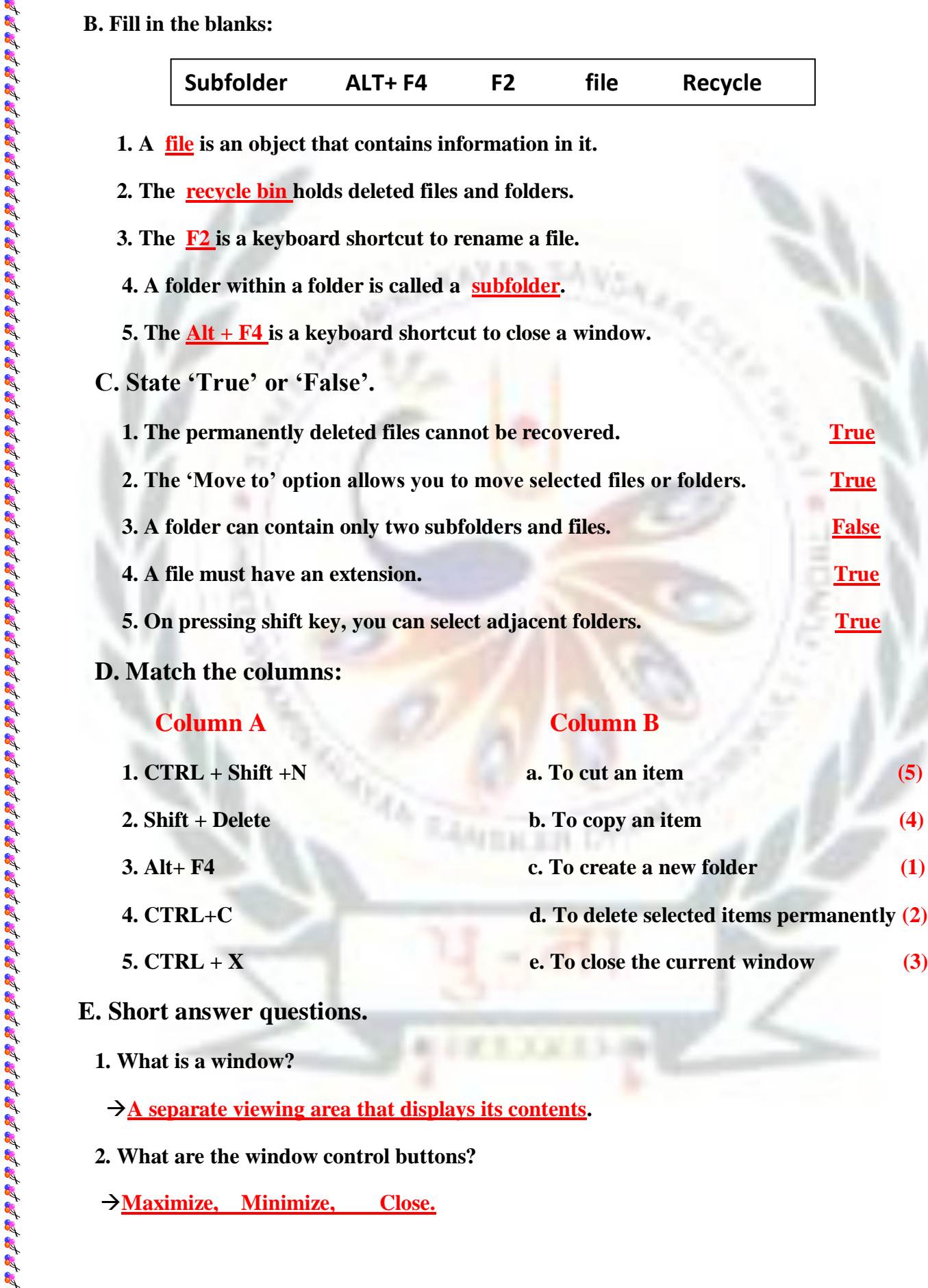

"招牌招牌招牌招牌招牌招牌招牌招牌招牌招牌

- **5. CTRL** + **X** e. To close the current window (3)
- **E. Short answer questions.**
	- **1. What is a window?**
		- **A separate viewing area that displays its contents.**
	- **2. What are the window control buttons?**
	- **Maximize, Minimize, Close.**
- 
- **3. What is a file or folder?**
- **File: A file is an item than contains information in it.**

 **Folder: A folder is a virtual location or storage for files, applications and otherfolders.**

- **4. How do you cascade windows?**
	- **Right-click the taskbar -->A context menu will appear --> Click cascade windows option --> Your window will cascaded.**
- **5. What would you do to view the desktop completely, if multiple windows are opened? Right-click taskbar --> Click show the desktop**
- **6. How do you rename a file?**
- **Open file explorer locate your file --> select Home tab --> Click Rename options**
- **F. Long answer questions:**
	- **1. Describe the File Explorer. How do you create a folder using the File Explorer?**

 **Write steps.**

 **File Explorer --It is a tool that allows you to create and manage files and folders on computer.**

 **Steps to create a file using File Explorer:**

- **a. Open the file explorer and click on drive or folder where you want to create a new file.**
- **b. Select Home tab.**
- **c. Click drop down arrow of New Item option.**
- **d. Select an application whose file is to be created.**
- **e. Type in new name for created file.**
- **2. What is Recycle bin? How do you move files or folders to the recycle bin?**
- **Recycle Bin is a folder or directory where deleted items are temporarily stored. Items placed in the recycle bin can be recovered from there. If files or folder are deleted from Recycle Bin, then these cannot be recovered.**

- **Steps to move files or folder in Recycle Bin:**
- **1. Select the unwanted file in explorer window.**
- **2. Click the delete option in Home tab.**
- **3. Write the steps to move a folder from D: drive to E: drive.**

→ Steps to move a folder from **D**-drive to **E**-drive:

- **1. Open file explorer.**
- **2. Locate and select folder which you want to move from D drive.**
- **3. Click the 'Move to' option in Home tab.**
- **4. Click on choose location option from the drop-down menu.**
- **5. 'Move Items' dialog box appears. Choose a new location where selected items are to be moved.**

"超越地域地域地域地域地域地域地域地域地域

 **6. Click Move button. The selected files or folder will be moved.**

# **BRAIN TEASER**

**Write the options to perform the following tasks using the File Explorer:-**

**1. Create a new folder: click Home → New 2.** Move a selected folder: click Home  $\rightarrow$  Move to **3. Copy a folder: click Home**  $\rightarrow$  **Copy to 4. Delete a folder: click Home**  $\rightarrow$  **Delete 5. Rename a folder: click Home**  $\rightarrow$  **Rename** 

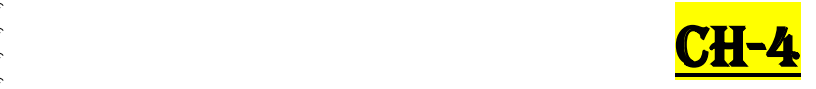

प्रदर्श प्रदर्श प्रदर्श प्रदर्श प्रदर्श प्रद

# FORMATTING AND PRINTING WORD DOCUMENTS

## **Keywords:**

- **1. Word processor:** An application that performs the tasks of composing, editing, formatting and printing of documents.
- **2. Formatting:** It refers to changing appearance of text and layout of a document.
- **3. Alignment:** It refers to the placement of text.
- **4. Page orientation:** It is the direction in which a document is displayed or printed.

# **EXERCISE**

 **A. Tick the correct answers. Cross-check your answers with your classmate:**

 **1. In which group of the Home tab are the features Bold, Italic and Underline present?**

- a. **Font group of the Home tab**
- b. Paragraph group of the Home tab
- c. Clipboard group of the Home tab
- **2. Which of the following opens up when you click the dialog launcher arrow of the font group?**

- a. **Font dialog box** b. Paragraph dialog box c. Proofing dialog box
- **3. To add border to a page, you will click:**
	- a. **Page Layout Page borders** b. Design  $\rightarrow$  Page borders
	- c. Insert  $\rightarrow$  Page borders

**processor** 

- **4. In which group of the Home tab is the Shading option present?**
	- a. Font b. **Paragraph** c. Styles
- **B. Fill in the blanks:**

**Alignment Font page margins mini word** 

प्रदर्श प्रदर्श प्रदर्श प्रदर्श प्रदर्श प्रदर्श है।

**1. Microsoft Word is a popular** word processor.

**2. Bold button is present in the font group of the Home tab.**

**3. A bar appears when you select the text in word document. It is called mini .**

**4. The term alignment refers to the placement of text.**

**5. The blank spaces around the edges of a page are called page margin .** 

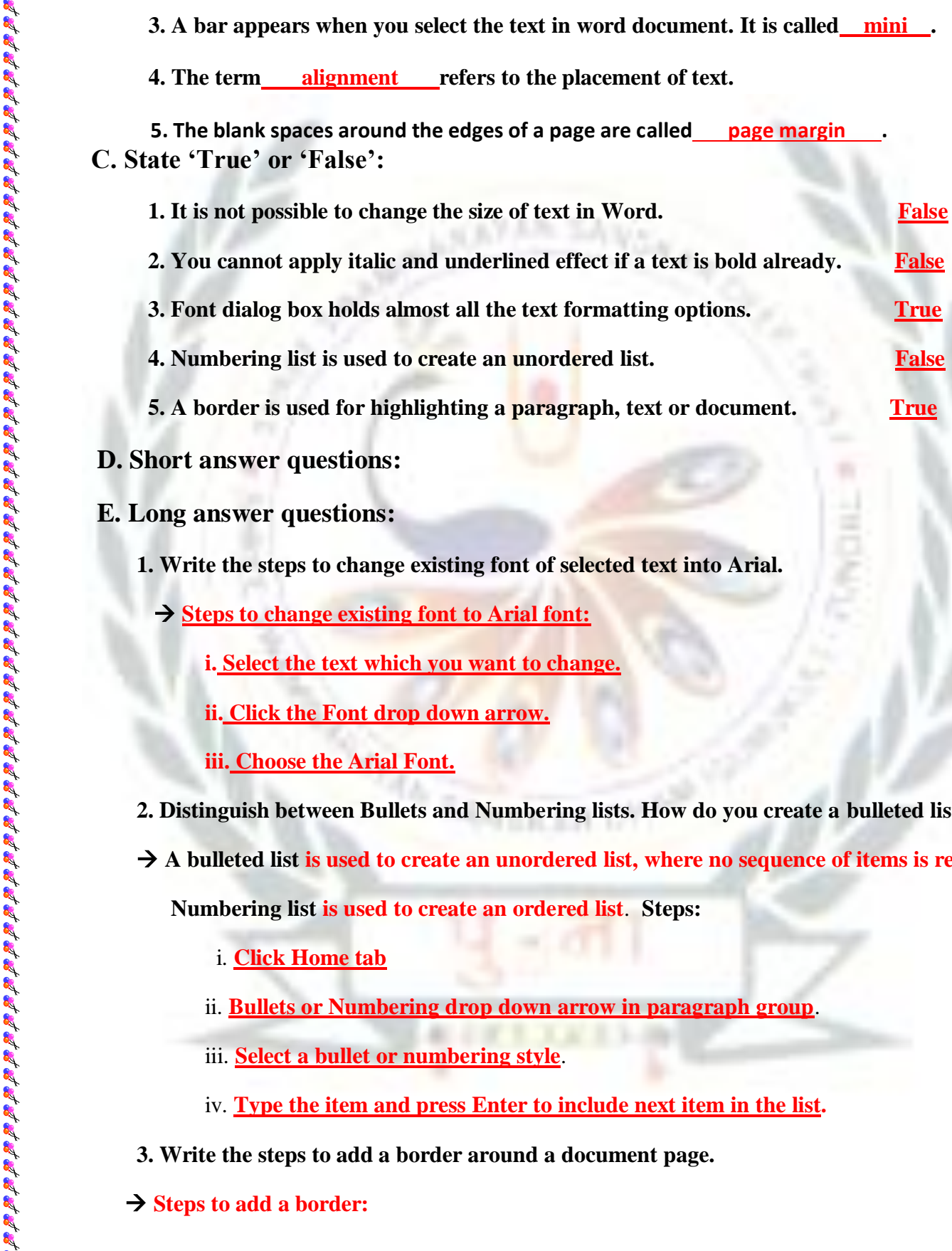

### **D. Short answer questions:**

**E. Long answer questions:**

- **1. Write the steps to change existing font of selected text into Arial.**
	- **Steps to change existing font to Arial font:**
		- **i. Select the text which you want to change.**
		- **ii. Click the Font drop down arrow.**
		- **iii. Choose the Arial Font.**
- **2. Distinguish between Bullets and Numbering lists. How do you create a bulleted list?**
- **A bulleted list is used to create an unordered list, where no sequence of items is required. Numbering list is used to create an ordered list**. **Steps:**
	- i. **Click Home tab**
	- ii. **Bullets or Numbering drop down arrow in paragraph group**.
	- iii. **Select a bullet or numbering style**.
	- iv. **Type the item and press Enter to include next item in the list.**

- **3. Write the steps to add a border around a document page.**
- **→ Steps to add a border:**
- i. **Select the text or paragraph**.
- ii. **Click Home tab**
- 

- iv. **Select the Borders and Shading option**.
- v. **Then, choose the border for the document**.
- vi. **Click OK**.
- **4. How do you set page margins of a document from Normal to Narrow? Give steps.**
- **Steps to set page margins of a document from Normal to Narrow are as follows:** 
	- **i. Open the document.**
	- **ii. Click the Page Layout**
	- **iii. Select drop down arrow of Margins in Page Setup group. A drop-down list of margin**

"鸡蹄鸡鹅鹅鹅鹅鹅鹅鹅鹅鹅鹅鹅鹅鹅鹅鹅鹅鹅鹅鹅

网络病院病院病院病院病院病院病院病院病院病院病院病院

 **appears**.

**iv. Select Narrow margin**.

# BRAIN TEASER

**Write the keyboard shortcuts for the following: -**

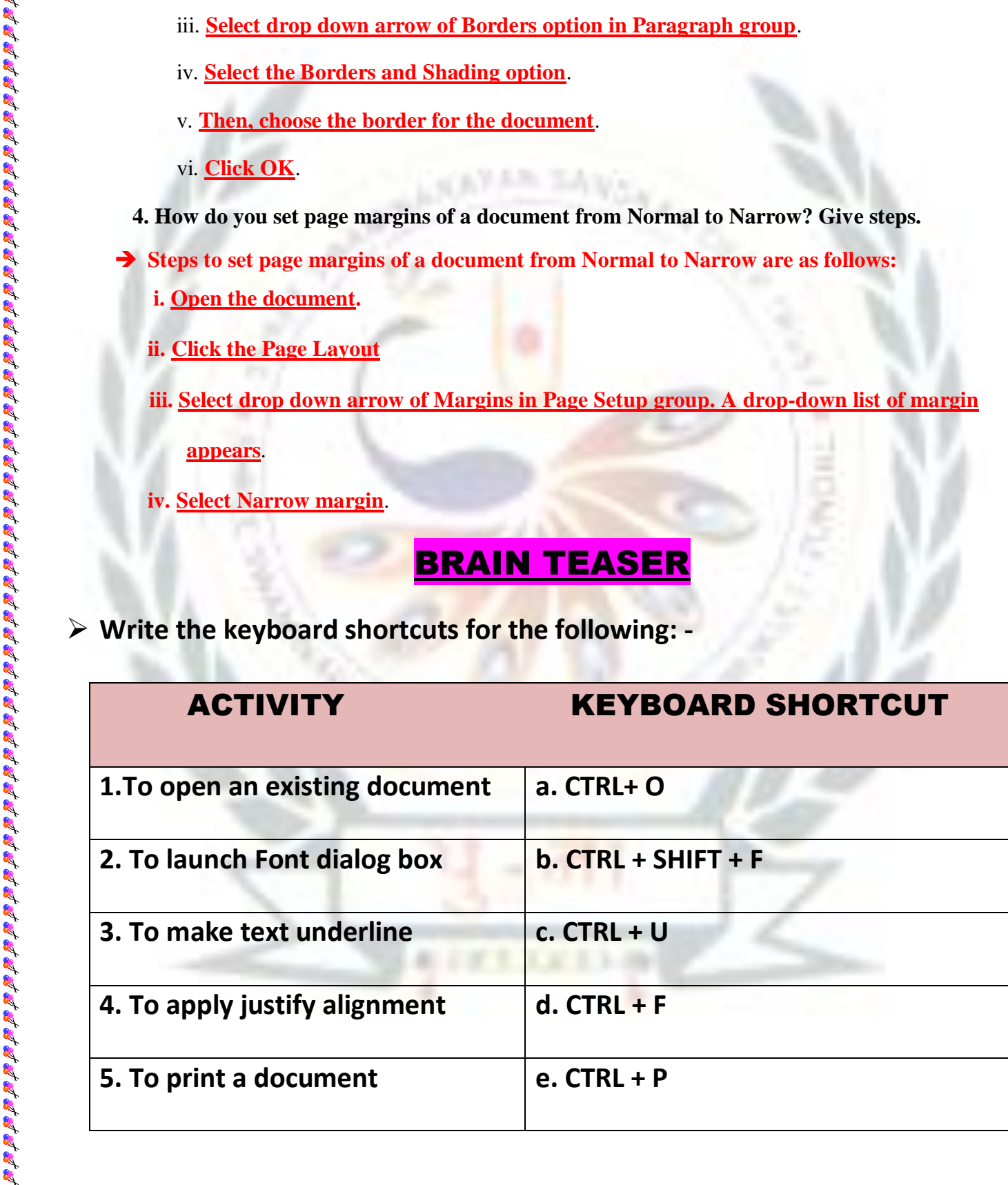

WORKSHEET - 2

**A. Encircle the answer of following in the given maze: -**

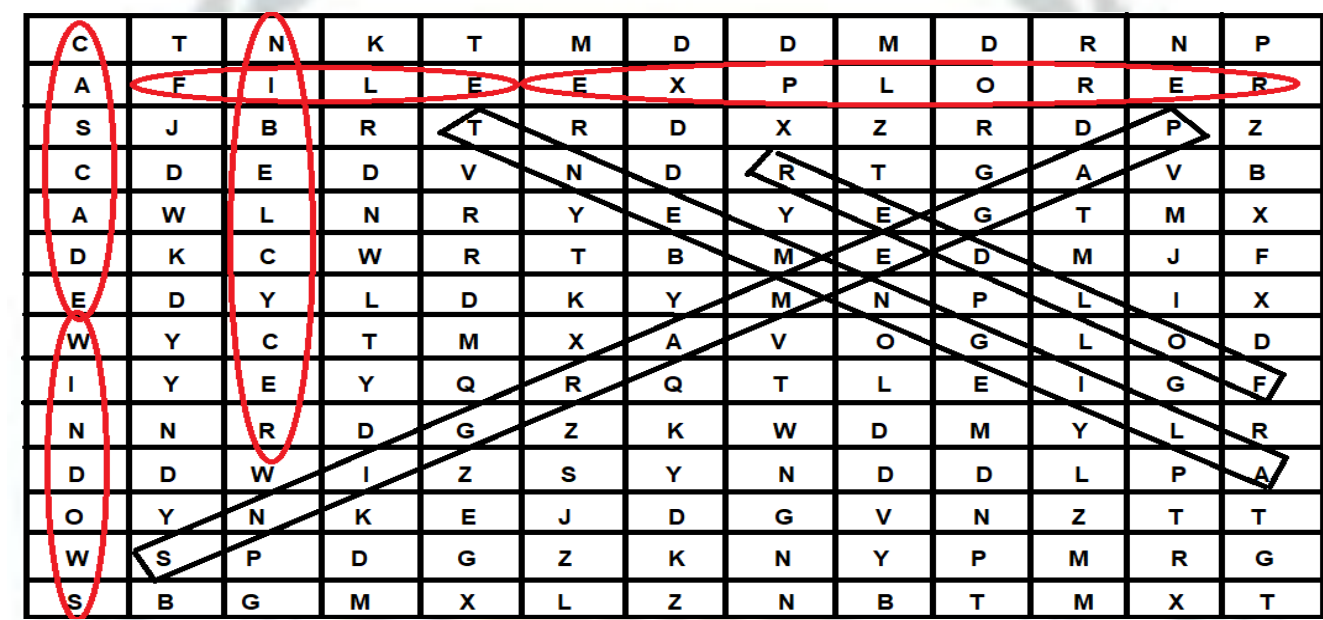

**B. The following are the steps to create a new folder: - Arrange these steps in order by putting number 1 to 5.**

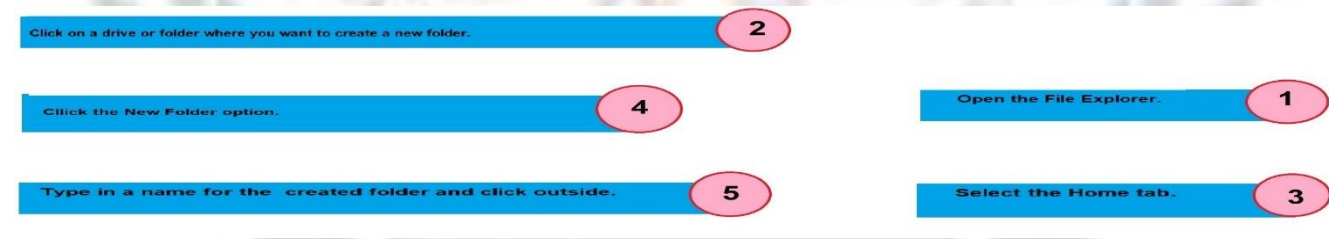

**C. Write the use of following keyboard shortcuts:-**

- 1. Windows  $+ E$  **To open the file explorer**
- **2. Shift + Delete** To delete selected files or folder permantely from a computer System.
- **3. CTRL + SHIFT + N** To create a new folder on the desktop or at the given location.

र्व छ छ छ छ छ छ छ छ छ ।

- **4.** CTRL + E **To align the text in center**
- **5. CTRL + P To Print a document**

# **WORKING WITH STYLES AND OBJECTS IN WORD**<br>
> Keywords:<br>
1. Style set: A predefined set of formating.<br>
2. WordArt: A quick way to insert decorative text in a decorated.<br>
3. SmartArt: Ready-made graphics to represent inform

**Keywords:**

- **1. Style set:** A predefined set of formatting**.**
- **2. WordArt:** A quick way to insert decorative text in a documen**t.**
- **3. SmartArt:** Ready-made graphics to represent information visually.

# **EXERCISE**

A. **Tick**  $(\sqrt{\ })$  the correct option. Cross-check your answers with your classmate.

- **1.Which of the following tab contains styles?**
	- **a.** Insert **b.Home c. Design**
- **2. Which of the following is not a part of the illustrations group of the Insert tab?**
	- **a. Pictures b. Shapes c. Tables**

 **3.Which of the following tab opens up on selecting a created shape?**

- **a. Drawing Tools Format**
- **b. Picture Tools**  $\longrightarrow$  **Format**
- **c. Smart Art Tools**  $\rightarrow$  **Format**
- **4. Which of the following is a keyboard shortcut to open Styles pane?**
	- $a. \overline{ALT} + \overline{Ctrl} + \overline{Shift} + S$  b.  $ALT + S$  c.  $CTRL + S$

 **5. Which of the following do you click to change the shapes of WordArt text?**

- a. Insert  $\longrightarrow$  WordArt b. Format  $\longrightarrow$  Text Effects  $\longrightarrow$  Transform
- **c. Text Effects**  $\rightarrow$  **Shadow**

**B. Fill in the blanks. Compare your answers with your classmates' answers: -**

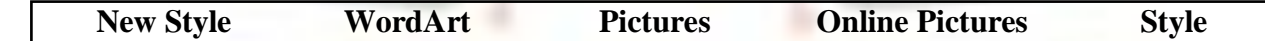

- **1. You click styles dialoge launcher to open the Styles pane.**
- **2. The Newstyle button in the Styles pane allows you to create a new style.**
- **3. WordArt is a quick way to insert decorated text in document.**

**4. The online pictures option allows you to insert pictures from the computer hard disk.**

 $\mathcal{B}_\mathcal{B}$  is a set of set of set of set of set of set of set of set of set of set of set of set of set of set of set of

**5. The pictures option is present in the illustrations group of the insert tab.**

## **C. State 'True' or 'False' .**

- **1.** A style set is a predefined set of formatting. **True 2.** In Word, instead of using predefined styles, you can create your own styles. **True 3.** In Word, you can directly add the text in the Smart Art graphics by clicking **True**
- on [Text] holder.
- **D. Short answer the following questions: -**
	- **1. What is a Style set?**
	- **Ans: - A style set is a predefined set of Formatting. It consists of font style, colour and size that can be applied to the text to change its appearance quicky.**
	- **2. State the use of WordArt feature?**
	- **Ans: - WordArt is a quick way to insert decorative text in the document.**
	- **3. Which tab allows you to edit and format WordArt?**
	- **Ans: - Insert**

- **4. What is SmartArt?**
- **Ans: - SmartArt feature contains various graphics that allow you to represent information visually.**

**5. In which tab is Picture option available?**

Ans: - **Insert** 

# **BRAIN TEASER**

## **Identify the following groups: -**

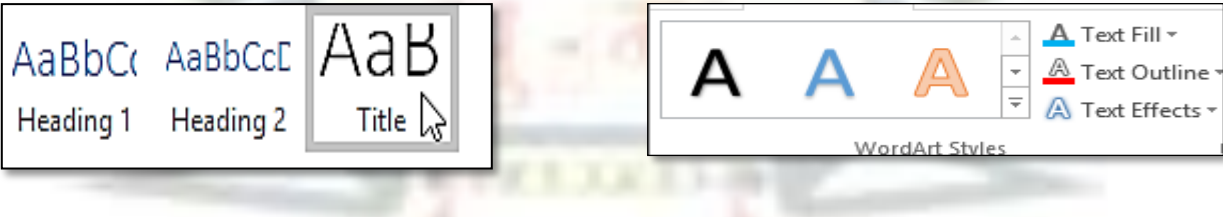

# **Styles** Word Art Styles